# Construire un tableau de bord SEO

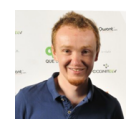

 $Par$  Julien Deneuville

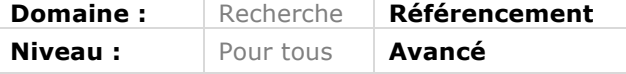

Sujet parfois délaissé, le monitoring d'un site est pourtant essentiel pour le *référencement naturel : maîtrisé, il deviendra vite un outil d'aide à la décision, indispensable pour le pilotage de votre stratégie. Négligé, il vous laissera aveugle à certaines évolutions, au risque de ne pas prendre les bonnes décisions. Voici les grandes catégories d'indicateurs clés de performance (KPI pour Key Performance Indicator en anglais) à surveiller, et les outils du marché disponibles pour construire un tableau de bord qui soit avant tout simple et efficace.*

# *La situation actuelle*

Nous avons à notre disposition de plus en plus d'outils qui nous fournissent des volumes de plus en plus importants de données. Il devient complexe de suivre l'évolution des indicateurs fournis par ces différents systèmes et d'en tirer des conclusions efficaces. Il faut aussi savoir sélectionner les bons indicateurs pour aller à l'essentiel et ne pas devoir analyser trop d'informations. Un « tableau de bord » bien conçu vous permettra de passer un minimum de temps à sa mise à jour et à sa lecture, et de vous focaliser sur des sujets plus importants.

L'objectif de cet article est de vous aider à construire votre tableau de bord SEO, avec plusieurs buts :

- Regrouper en un seul endroit les KPI importants ;
- Archiver ces KPi pour garder une trace de leur évolution ;
- Comparer leur évolution et en déduire des corrélations ;
- Détecter rapidement les problèmes qui peuvent survenir et trouver leur cause.

# *Trafic*

Le trafic vers votre site est évidemment central et doit être le premier indicateur à surveiller. L'objectif est de le faire croître, et c'est également un très bon indicateur quant à la santé d'un site : une variation anormale du trafic est souvent le signe d'un problème. Nous aborderons ici la construction d'un tableau de bord du trafic SEO d'un site, mais la plupart de ces considérations sont d'ailleurs également valables pour les autres leviers.

## *Trafic global et par leviers*

Le trafic global du site et la part que le trafic naturel représente sont essentiels. De la même manière, il est intéressant de surveiller le trafic issu des autres leviers, en

particulier pour le phénomène de vases communicants. En effet, il n'est pas rare qu'une part du trafic SEO soit mal détectée par les outils d'analyse, et soit considérée comme du trafic direct. Autre exemple : la baisse du trafic SEO cannibalisé par AdWords. Les outils d'analyse du trafic, notamment Google Analytics, permettent nativement d'obtenir ces rapports.

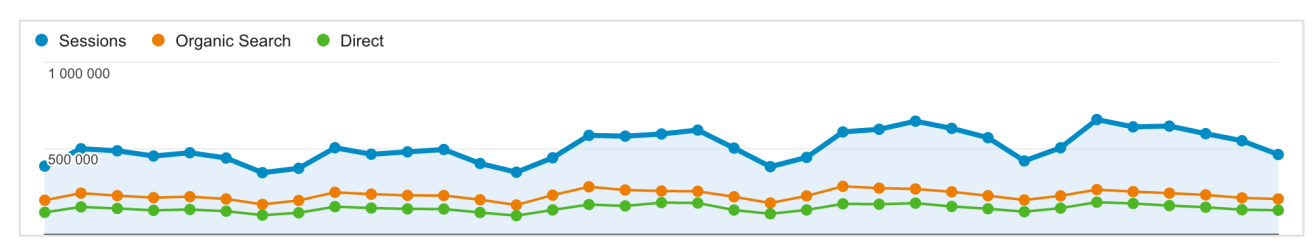

*Figure 1. Le rapport Acquisition > Tout le trafic > Canaux dans Google Analytics permet de comparer rapidement tous les canaux entre eux.*

#### *Trafic SEO par type de pages*

La vision du trafic par levier étant bien souvent trop grossière, pensez à segmenter le trafic SEO soit par template de pages, soit par catégorie dans votre site. Vous isolerez de cette manière les variations de trafic, les problèmes ou la saisonnalité. Différentes solutions existent dans les outils d'analyse du trafic pour obtenir ce type d'informations. Vous pouvez par exemple utiliser les segments personnalisés dans Google Analytics.

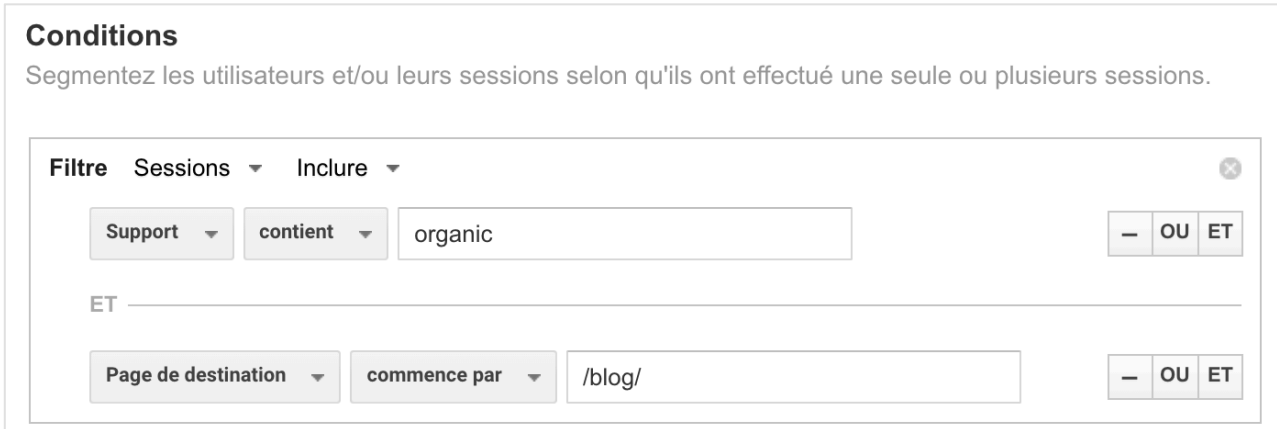

*Figure 2. Exemple de création d'un segment personnalisé sur Google Analytics : isoler le trafic SEO (source : organic) qui arrive sur le blog (page de destination : /blog/\*)*

## *Considérations générales*

Les différents outils du marché vous permettront d'obtenir facilement un niveau de détail satisfaisant pour le SEO : libre à vous de faire votre choix selon vos affinités ou vos besoins spécifiques.

Le terme de trafic est un peu fourre-tout, et selon les cas, l'indicateur-clé alternera entre visites, pages vues ou visiteurs uniques. Vous savez sûrement déjà lequel de ces trois KPI vous intéresse, mais gardez un œil sur les deux autres : votre outil vous les fournira

au même endroit, et tous n'évoluent pas de la même façon. Même chose pour les objectifs de conversion que vous aurez peut-être configurés.

En parallèle, n'hésitez pas à considérer des indicateurs d'usage, le premier d'entre eux étant le taux de rebond. Une chute instantanée du taux de rebond est bien souvent le signe d'un problème au niveau de votre tag.

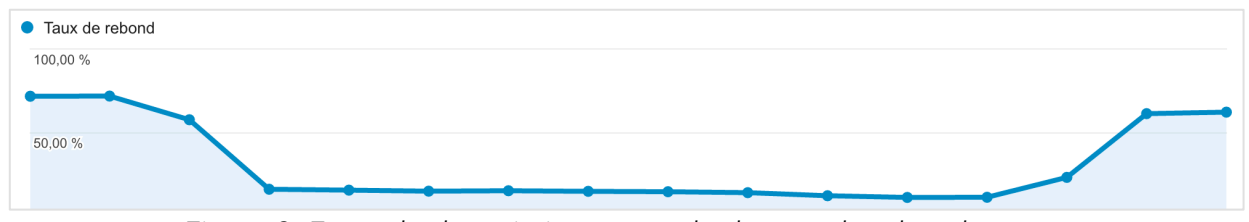

*Figure 3. Exemple de variation anormale du taux de rebond : modification inappropriée du code de tracking*

De même, alors que le trafic mobile ne cesse de croître, il paraît indispensable en 2016 de mettre en place un tableau de bord d'analyse du trafic proposant une vision par *device*/terminal.

Enfin, gardez à l'esprit que si le but traditionnel du référencement naturel est d'augmenter votre trafic, une variation positive de celui-ci n'est pas toujours normale : par exemple, bon nombre de sites ont vu leurs statistiques faussées par la présence en double de leur tag de tracking !

# *Ranking et visibilité*

Le meilleur moyen de corroborer les variations du trafic SEO est probablement de vérifier la visibilité du site concerné : lorsque vos positions s'améliorent, votre trafic aussi, et inversement. Voici deux axes complémentaires pour suivre de manière efficace votre positionnement SEO.

## *Une liste de mots clés prioritaires*

Pour de nombreux acteurs, une liste de requêtes précises revêt une importance stratégique, qu'il s'agisse d'un objectif d'image de marque ou de trafic.

De nombreux outils existent pour relever régulièrement votre position et éventuellement celle de vos concurrents sur une liste de mots clés précise. Pour rester efficace, cette liste doit être relativement restreinte. Pensez également à observer les variations dans la structure des pages de résultats : recherche universelle, Knowledge Graph et AdWords ont beaucoup d'influence sur le taux de clic des résultats SEO.

#### *Un indicateur de visibilité globale*

Il n'est pas réaliste de vouloir suivre l'intégralité des requêtes qui pourraient mener un internaute à votre site de manière spécifique.

Cela étant, plusieurs outils (Semrush https://fr.semrush.com/, Yooda Insights https://insight.yooda.com/ ou SearchMetrics http://www.searchmetrics.com/fr/ pour ne citer qu'eux) proposent une vision plus large que de simples listes de mots clés, avec des relevés réguliers des positions sur plusieurs millions (voire dizaines de millions) de requêtes. Ils ont également l'avantage de proposer un historique de l'évolution de votre visibilité sur ces bases de mots clés, ainsi que celle de vos concurrents.

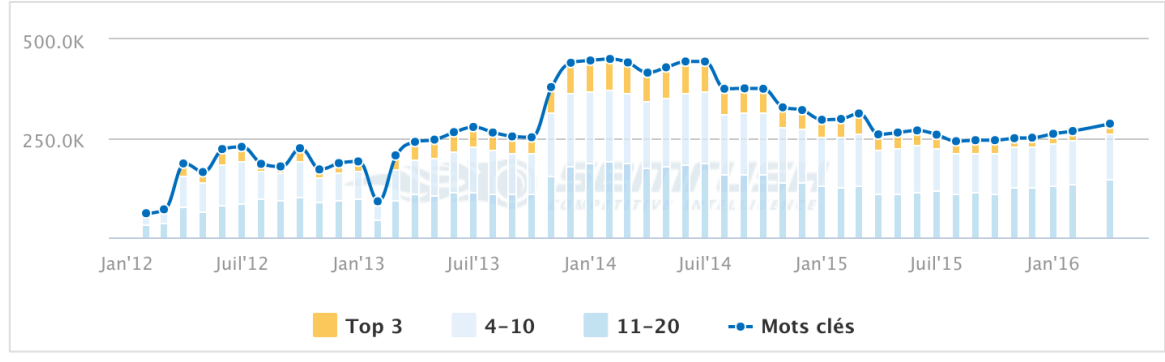

*Figure 4. Evolution de la visibilité d'Amazon.com sur Google FR d'après SEM Rush*

Les données de Google Search Console (via le rapport *Analyse de la recherche*) fournissent également des données complémentaires et très intéressantes. Mais leur historique est limité, de même que le volume de données que vous pouvez exporter.

## *Liens entrants*

Vous le savez, le netlinking est l'un des piliers du référencement naturel, et obtenir des liens entrants de qualité reste un moyen efficace d'améliorer son SEO. Au-delà du fait de suivre de manière spécifique vos éventuelles actions d'acquisition de liens, il est donc naturel d'inclure dans notre tableau de bord des informations concernant les liens entrants, et en particulier :

• Le volume de liens externes et de domaines référents ;

• La qualité globale de ces liens, via des indicateurs comme le TrustFlow et le CitationFlow de Majestic (https://blog.majestic.com/fr/fonctionnalites/flow-metrics-2/) par exemple.

N'hésitez pas à étudier ponctuellement les nouveaux liens, pour juger de leur pertinence, et les liens perdus, pour réactiver des partenariats par exemple.

# *Indicateurs techniques*

## *Google Search Console*

Outil indispensable pour gérer le SEO d'un site, la Google Search Console (anciennement Google Webmaster Tools) dispense bon nombre d'informations très utiles. Pour n'en retenir que 5 qui vous permettront de détecter d'éventuels problèmes techniques, surveillez :

• Le nombre de pages explorées par jour (*Exploration > Statistiques sur l'exploration*) qui vous indiquera les tendances de crawl de Google sur votre site ;

• Le temps de chargement moyen des pages (*Exploration > Statistiques sur l'exploration*), qui indique le temps de chargement rencontré par Googlebot ;

• Le nombre d'erreurs serveur (*Exploration > Erreurs d'exploration*) : une augmentation des erreurs 500 peut faire disparaître votre site des pages de résultats des moteurs de recherche ;

• Le nombre de pages introuvables (404 et 410), toujours dans *Exploration > Erreurs d'exploration* pour détecter par exemple les problèmes de linking interne sur le site ;

• Le nombre de pages indexées (*Index Google > Etat de l'indexation*) qui vous indiquera précisément le nombre de pages de votre site que Google conserve dans son index (mais pas le détail de ces pages).

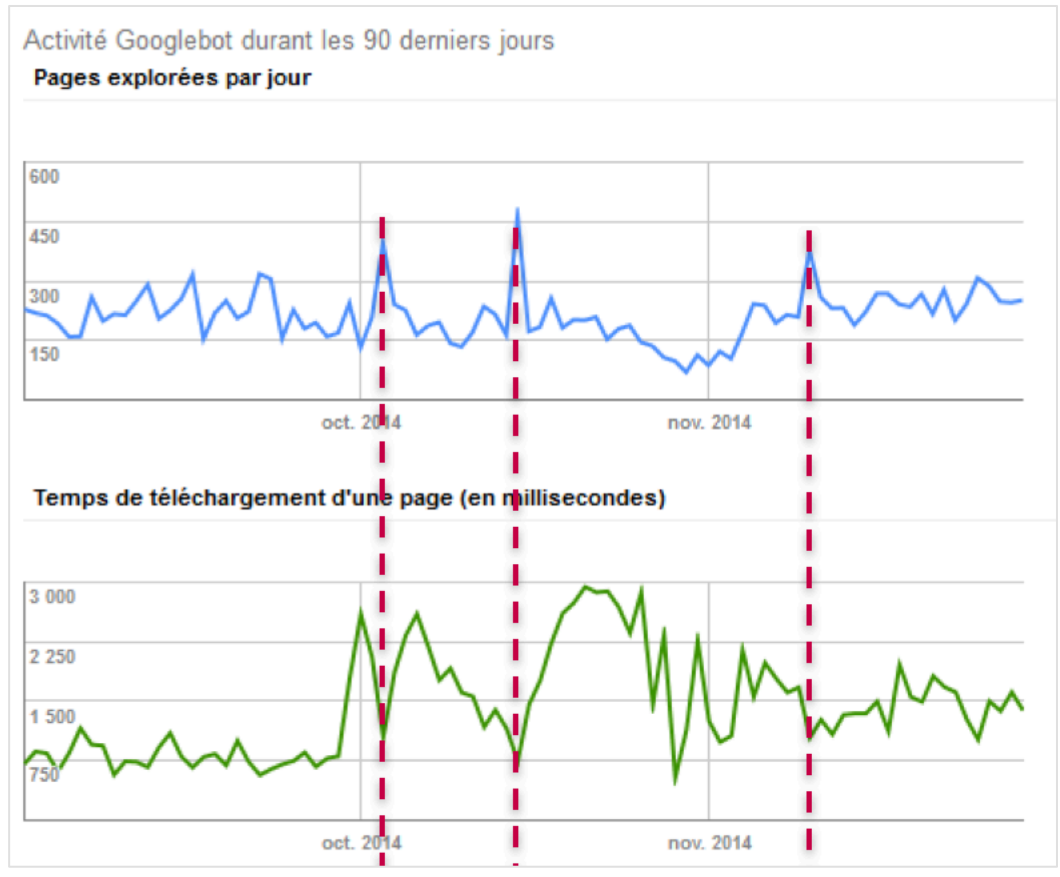

*Figure 5. Corrélation entre temps de chargement et nombre de pages explorées.*

D'autres indicateurs fournis par la Search Console valent évidemment le coup d'œil, mais l'idée ici est d'aller à l'essentiel. De la même manière, d'autres moteurs de recherche (Bing http://www.bing.com/toolbox/webmaster et Yandex https://webmaster.yandex.com/ en particulier) proposent des outils pour les webmasters, gratuits, et qui fournissent des informations intéressantes.

#### *Evolutions du site*

Savoir comment votre site évolue est parfois compliqué, notamment lorsque plusieurs personnes sont amenées à intervenir dessus. Pour obtenir rapidement une vue d'ensemble, le plus simple est d'effectuer un crawl rapide sur les premiers niveaux de profondeur du site. En comparant ce crawl au précédent, focalisez-vous sur :

• Le nombre de pages par niveau de profondeur : s'il a changé de manière importante c'est que votre maillage interne a été modifié ;

- Les erreurs 404 et redirections internes : corrigez-les autant que possible ;
- Les changements de title, description ou H1 imprévus.

Là encore, libre à vous d'aller plus loin et de vérifier d'autres indicateurs, comme la présence de votre tag de tracking du trafic. Cependant, l'objectif est encore une fois d'obtenir un aperçu efficace du crawl, sans avoir besoin de rentrer dans les détails.

De nombreuses solutions existent pour réaliser ce type de crawl, le plus simple et le moins onéreux étant d'opter pour un logiciel à installer sur votre ordinateur, comme l'excellent Screaming Frog (https://www.screamingfrog.co.uk/seo-spider/).

#### *Logs serveur*

Les logs serveur sont une mine d'informations pour un référenceur, et renseignent notamment en détail sur le comportement de Googlebot sur votre site. Si vous vous intéressez aux logs serveur, vous utilisez probablement déjà un outil qui vous fournit une analyse en continu. Quoi qu'il en soit, si vous deviez retenir 4 indicateurs à suivre de manière synthétique, ciblez :

- Le nombre de visites de Googlebot sur le site ;
- Le nombre de pages uniques qu'il a visitées ;
- Le volume de visites selon les principaux codes réponse (200, 404, 500 en priorité) ;
- Le nombre de visites d'utilisateurs générées depuis Google.

Evidemment, cela ne saurait remplacer une analyse détaillée. Méfiez-vous notamment des augmentations du volume de visites de Googlebot, car elles ne signifient pas toujours une augmentation du crawl utile (voir la Figure 6).

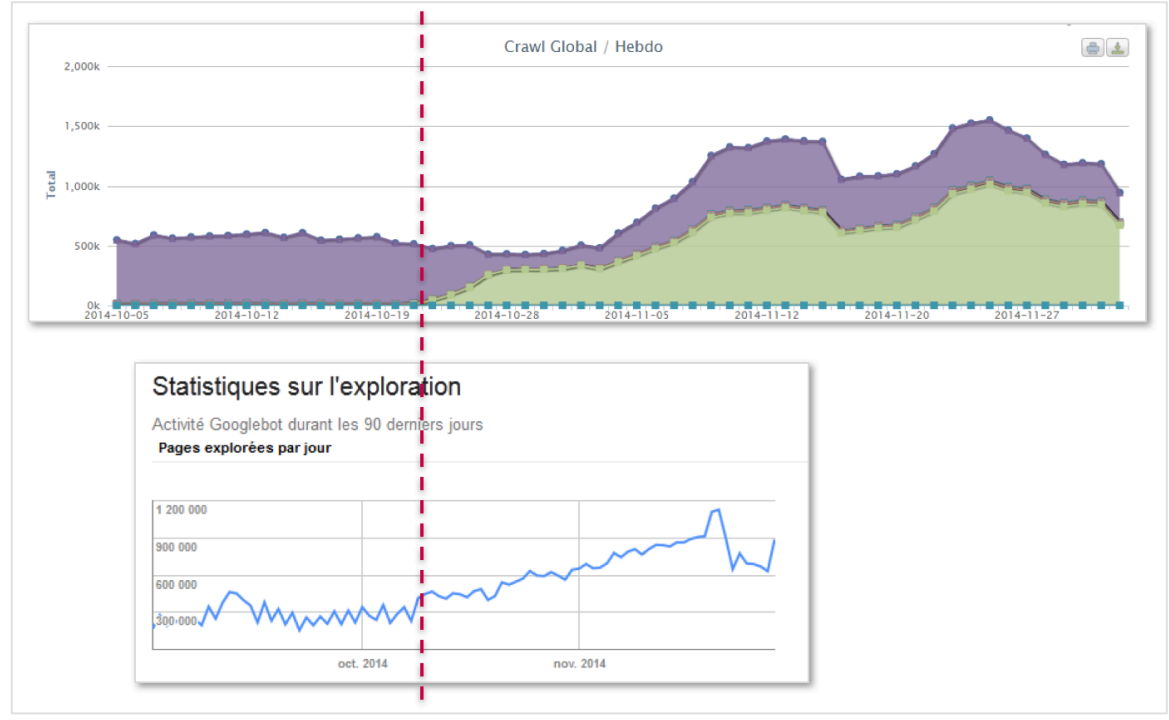

*Figure 6. Augmentation du nombre de pages explorées par jour sur Search Console (en bas), mais il s'agit de redirections 301 d'après les logs (en haut).*

#### *D'autres indicateurs ?*

Difficile de rajouter des indicateurs dans un tableau de bord déjà bien complet si vous avez suivi chaque étape de cet article. Quoi qu'il en soit, certains outils peuvent s'avérer réellement utiles. Pour n'en citer que deux :

• GTMetrix (https://gtmetrix.com/) propose une bonne synthèse de différents outils d'analyse des temps de chargement, et vous permet de mettre sous surveillance des URLs choisies à l'avance, de manière à obtenir un historique des variations de leur temps de chargement.

• Robotto (http://www.robotto.org/) vous permettra quant à lui de surveiller le fichier robots.txt de votre site et d'être prévenu en cas de modification. Il vous préviendra également si le code réponse HTTP de votre page d'accueil était amené à changer.

# *Quel format ? Quelle fréquence ?*

Ne voyez pas trop les choses en grand : mieux vaut un tableau de bord incomplet ou partiellement mis à jour que pas de vision du tout. Selon vos ressources disponibles, n'hésitez pas à prioriser les différents indicateurs pour déterminer leur fréquence de mise à jour. Cependant, considérez avant tout les critères suivants :

• L'indicateur vous permet-il de détecter rapidement un problème ? Si oui, il mérite probablement d'être surveillé attentivement.

• Avez-vous la possibilité d'obtenir rapidement un historique de son évolution ? Si ça n'est pas le cas, c'est à vous d'en conserver une trace.

Gardez également en tête que vous pourrez faire évoluer votre tableau de bord : procédez par étapes.

Le format est également une question importante. Du tableur à l'outil *ad hoc*, votre tableau de bord est utile s'il répond à ces trois besoins :

1. Vous faire gagner du temps dans le suivi de la performance de votre site. Pour cela, le format doit être suffisamment simple à mettre à jour. Certains critères peuvent être mis à jour automatiquement (la plupart des outils proposent des API) mais cela nécessite parfois des connaissances techniques. Il existe des outils qui permettent d'interagir avec différents services (par exemple ce plugin Excel http://seotoolsforexcel.com/ ou cette librairie PHP https://github.com/eyecatchup/SEOstats) mais cela peut vous rendre dépendant de leur fréquence de mise à jour.

2. Vous permettre d'obtenir une vision d'ensemble de la situation de votre site, d'être alerté en cas de problème et d'adapter vos actions en conséquence. Il faut donc avoir soigneusement sélectionné les KPI que vous surveillerez.

3. Vous servir d'outil de communication auprès de vos collaborateurs, qu'il s'agisse de votre hiérarchie, de vos clients, de vos développeurs … Présentez vos indicateurs de manière assez claire et simple : préférez les courbes d'évolution aux tableaux remplis de chiffres ;)

Quel que soit le format retenu, prévoyez un moyen d'annoter votre tableau de bord pourra s'avérer très utile, notamment pour vous rappeler des événements de l'année précédente : mises en production techniques, refontes, optimisations mais aussi jours fériés ou événements dans l'actualité ont bien souvent un impact direct sur le nombre de visites d'un site web.

Avec ces éléments, vous voilà équipés pour construire votre tableau de bord. Alors au travail et bonne chance !

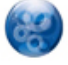

Julien Deneuville, *Consultant, agence OneClic (http://1-clic.info/).*